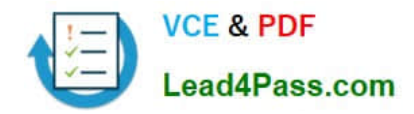

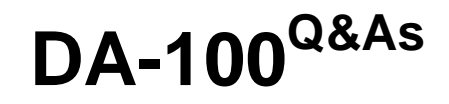

Analyzing Data with Microsoft Power BI

## **Pass Microsoft DA-100 Exam with 100% Guarantee**

Free Download Real Questions & Answers **PDF** and **VCE** file from:

**https://www.lead4pass.com/da-100.html**

100% Passing Guarantee 100% Money Back Assurance

Following Questions and Answers are all new published by Microsoft Official Exam Center

**C** Instant Download After Purchase

**83 100% Money Back Guarantee** 

- 365 Days Free Update
- 800,000+ Satisfied Customers

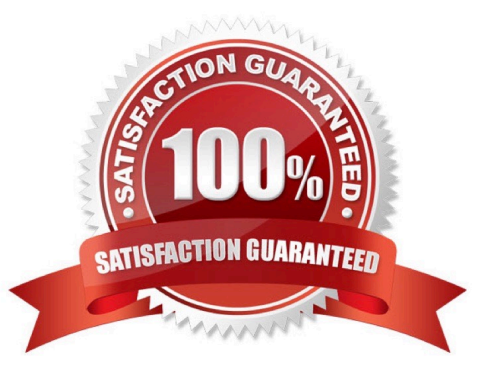

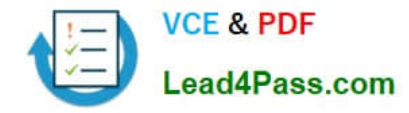

#### **QUESTION 1**

You have a Microsoft Power BI report. The size of PBIX file is 550 MB. The report is accessed by using an App workspace in shared capacity of powerbi.com.

The report uses an imported dataset that contains one fact table. The fact table contains 12

million rows. The dataset is scheduled to refresh twice a day at 08:00 and 17:00.

The report is a single page that contains 15 AppSource visuals and 10 default visuals.

Users say that the report is slow to load the visuals when they access and interact with the report.

You need to recommend a solution to improve the performance of the report.

What should you recommend?

- A. Change any DAX measures to use iterator functions.
- B. Replace the default visuals with AppSource visuals.
- C. Change the imported dataset to DirectQuery.
- D. Remove unused columns from tables in the data model.

#### Correct Answer: C

DirectQuery: No data is imported or copied into Power BI Desktop. Import: The selected tables and columns are imported into Power BI Desktop. As you create or interact with a visualization, Power BI Desktop uses the imported data.

Benefits of using DirectQuery

There are a few benefits to using DirectQuery:

DirectQuery lets you build visualizations over very large datasets, where it would otherwise be unfeasible to first import all the data with pre-aggregation. Underlying data changes can require a refresh of data. For some reports, the need to

display current data can require large data transfers, making reimporting data unfeasible. By contrast, DirectQuery reports always use current data. The 1-GB dataset limitation doesn\\'t apply to DirectQuery.

Reference:

https://docs.microsoft.com/en-us/power-bi/connect-data/desktop-use-directquery

#### **QUESTION 2**

You publish a Microsoft Power BI dataset to powerbi.com. The dataset appends data from an on-premises Oracle database and an Azure SQL database by using one query.

You have admin access to the workspace and permission to use an existing On-premises data gateway for which the Oracle data source is already configured.

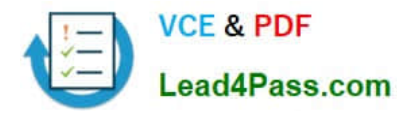

You need to ensure that the data is updated every morning. The solution must minimize configuration effort.

Which two actions should you perform when you configure scheduled refresh? Each correct answer presents part of the solution.

NOTE: Each correct selection is worth one point.

- A. Configure the dataset to use the existing On-premises data gateway.
- B. Deploy an On-premises data gateway in personal mode.
- C. Set the refresh frequency to Daily.
- D. Configure the dataset to use the personal gateway.

Correct Answer: BC

B: The on-premises data gateway acts as a bridge to provide quick and secure data transfer between on- premises data (data that isn\\'t in the cloud) and several Microsoft cloud services. These cloud services include Power BI.

On-premises data gateway (personal mode) allows one user to connect to sources, and can\\'t be shared with others. An on-premises data gateway (personal mode) can be used only with Power BI. This gateway is well-suited to scenarios where you\\'re the only person who creates reports, and you don\\'t need to share any data sources with others.

C: For Power BI users, refreshing data typically means importing data from the original data sources into a dataset, either based on a refresh schedule or on-demand. You can perform multiple dataset refreshes daily, which might be necessary if the underlying source data changes frequently.

Reference: https://docs.microsoft.com/en-us/power-bi/connect-data/refresh-data

#### **QUESTION 3**

HOTSPOT

You have a table that contains the following three columns:

1.

**City** 

2.

Total Sales

3.

**Occupation** 

You need to create a key influencers visualization as shown in the exhibit. (Click the Exhibit tab.)

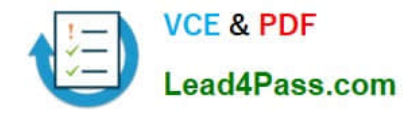

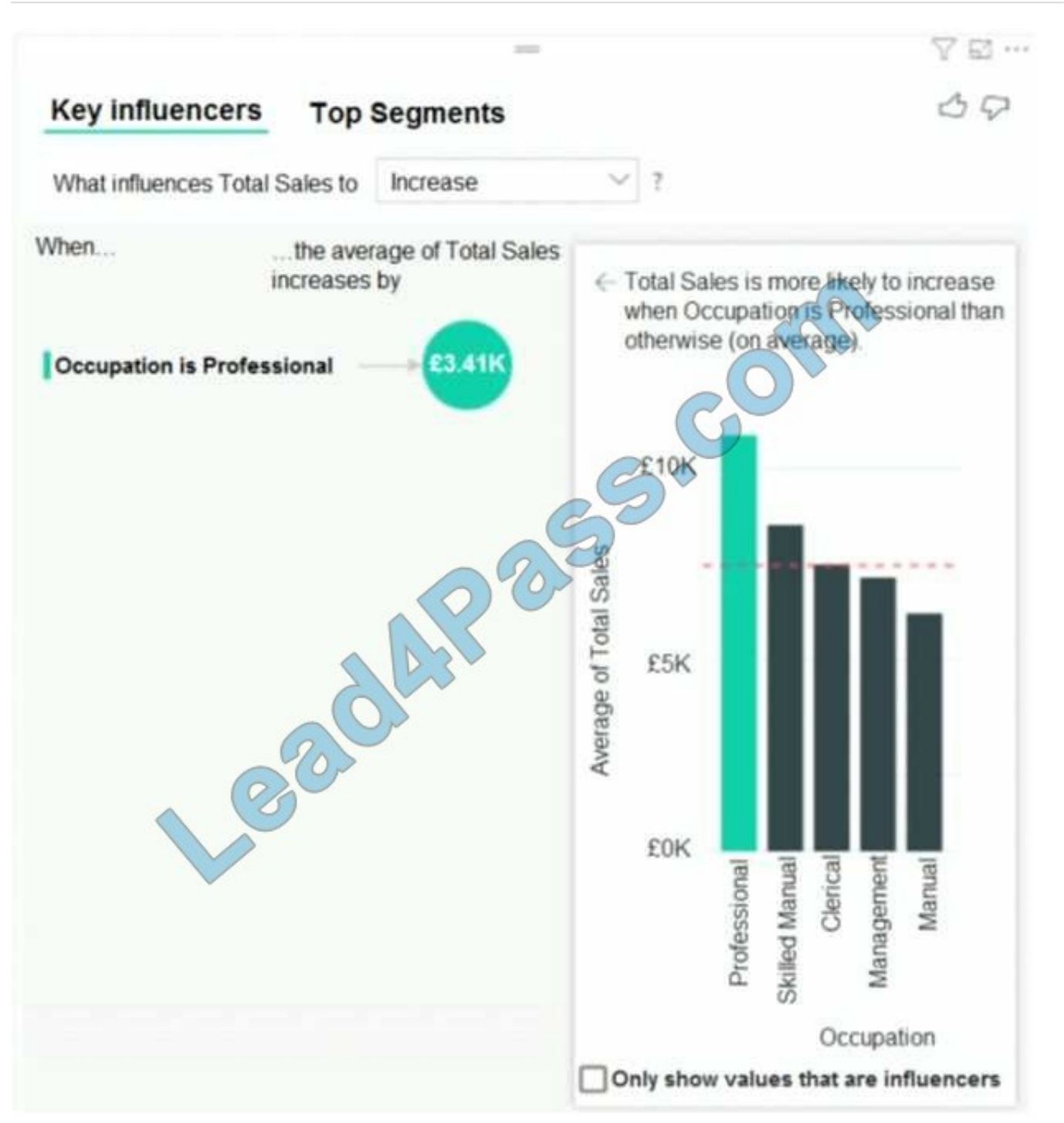

How should you configure the visualization? To answer, select the appropriate options in the answer area. NOTE: Each correct selection is worth one point.

Hot Area:

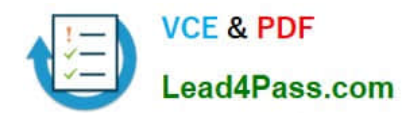

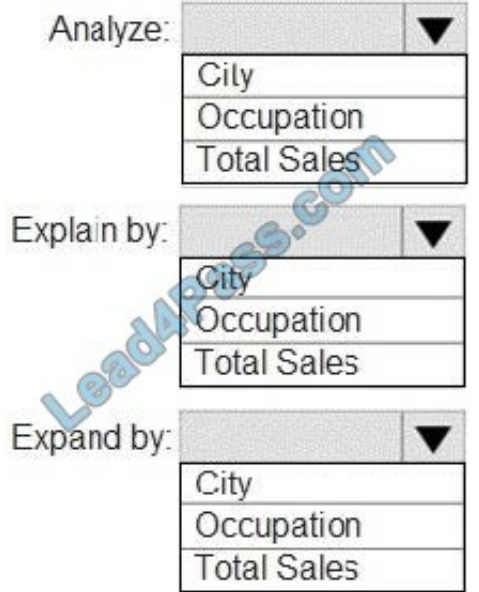

Correct Answer:

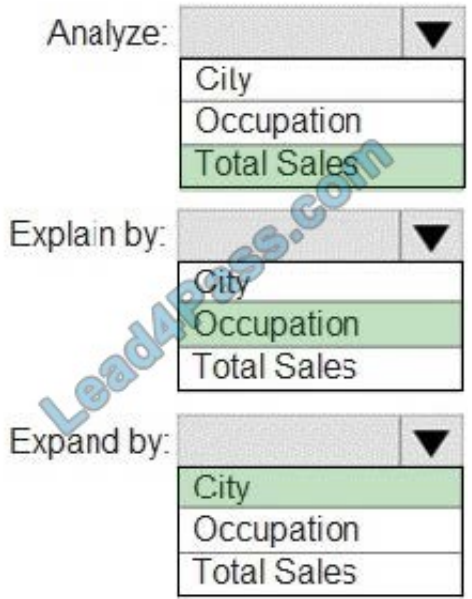

Box 1: Total Sales Box 2: Occupation Box 3: City You can use Expand By to add fields you want to use for setting the level of the analysis without looking for new influencers. Reference:

https://docs.microsoft.com/en-us/power-bi/visuals/power-bi-visualization-influencers

### **QUESTION 4**

You have the visual shown in the exhibit. (Click the Exhibit tab.)

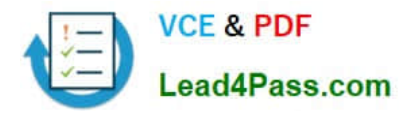

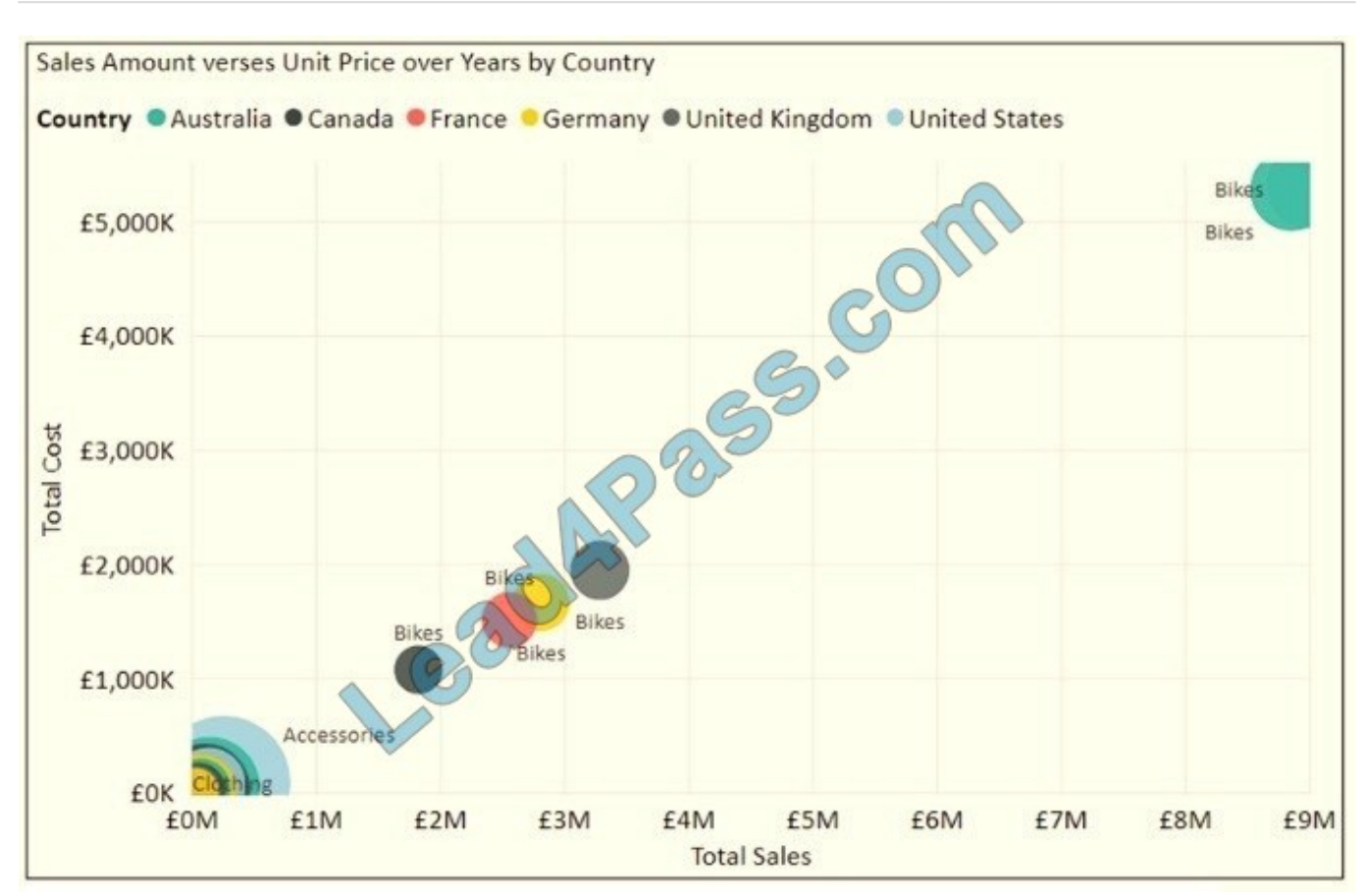

You need to show the relationship between Total Cost and Total Sales over time. What should you do?

- A. Add a play axis.
- B. Add a slicer for the year.
- C. From the Analytics pane, add an Average line.
- D. Create a DAX measure that calculates year-over-year growth.

Correct Answer: A

#### **QUESTION 5**

#### HOTSPOT

You have a Power BI report.

You need to create a calculated table to return the 100 highest spending customers.

How should you complete the DAX expression? To answer, select the appropriate options in the answer area.

NOTE: Each correct selection is worth one point.

Hot Area:

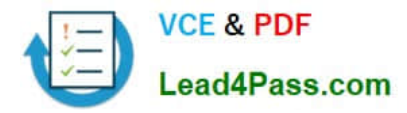

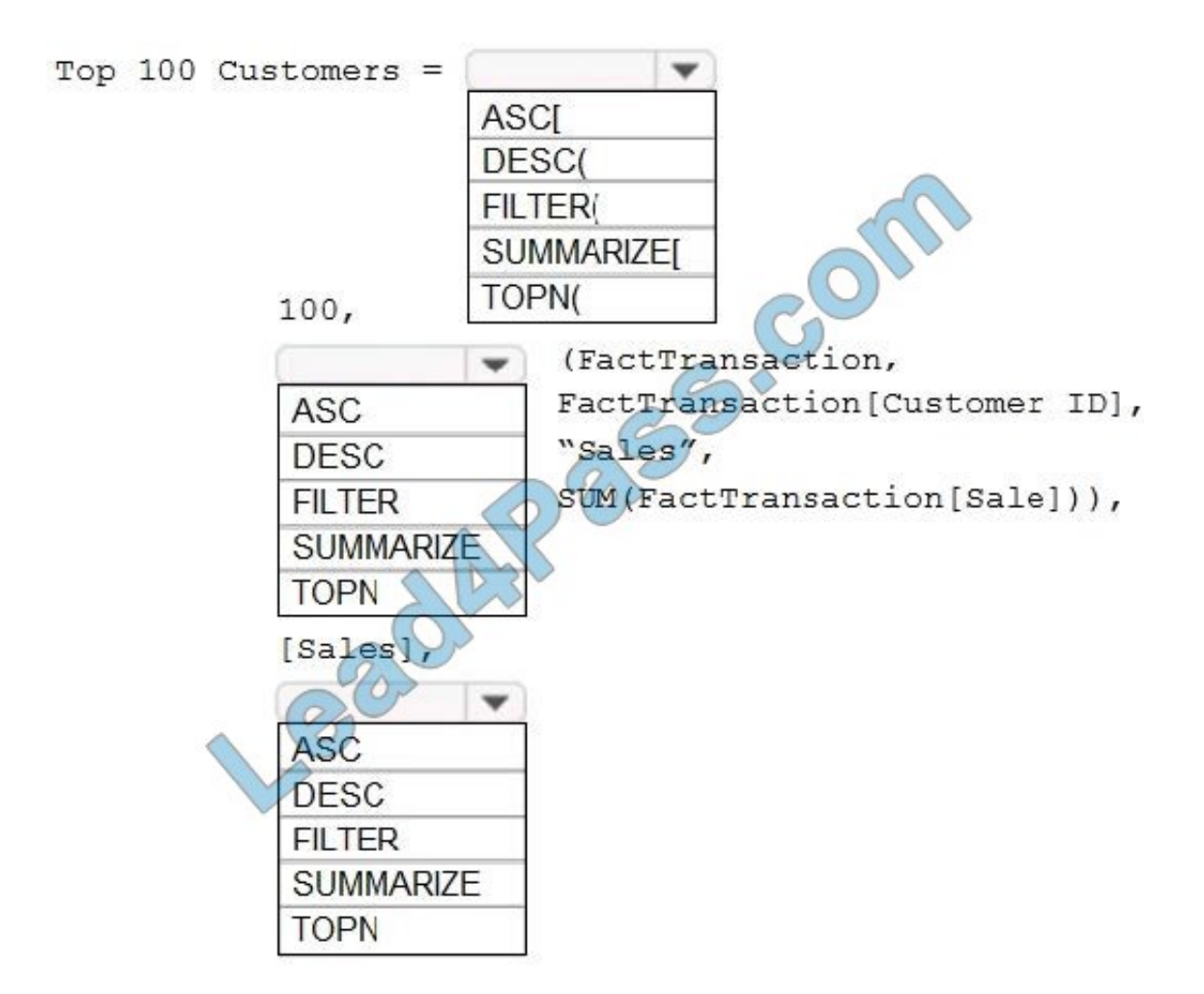

Correct Answer:

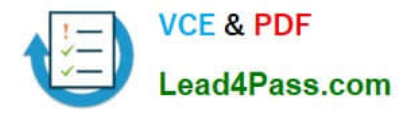

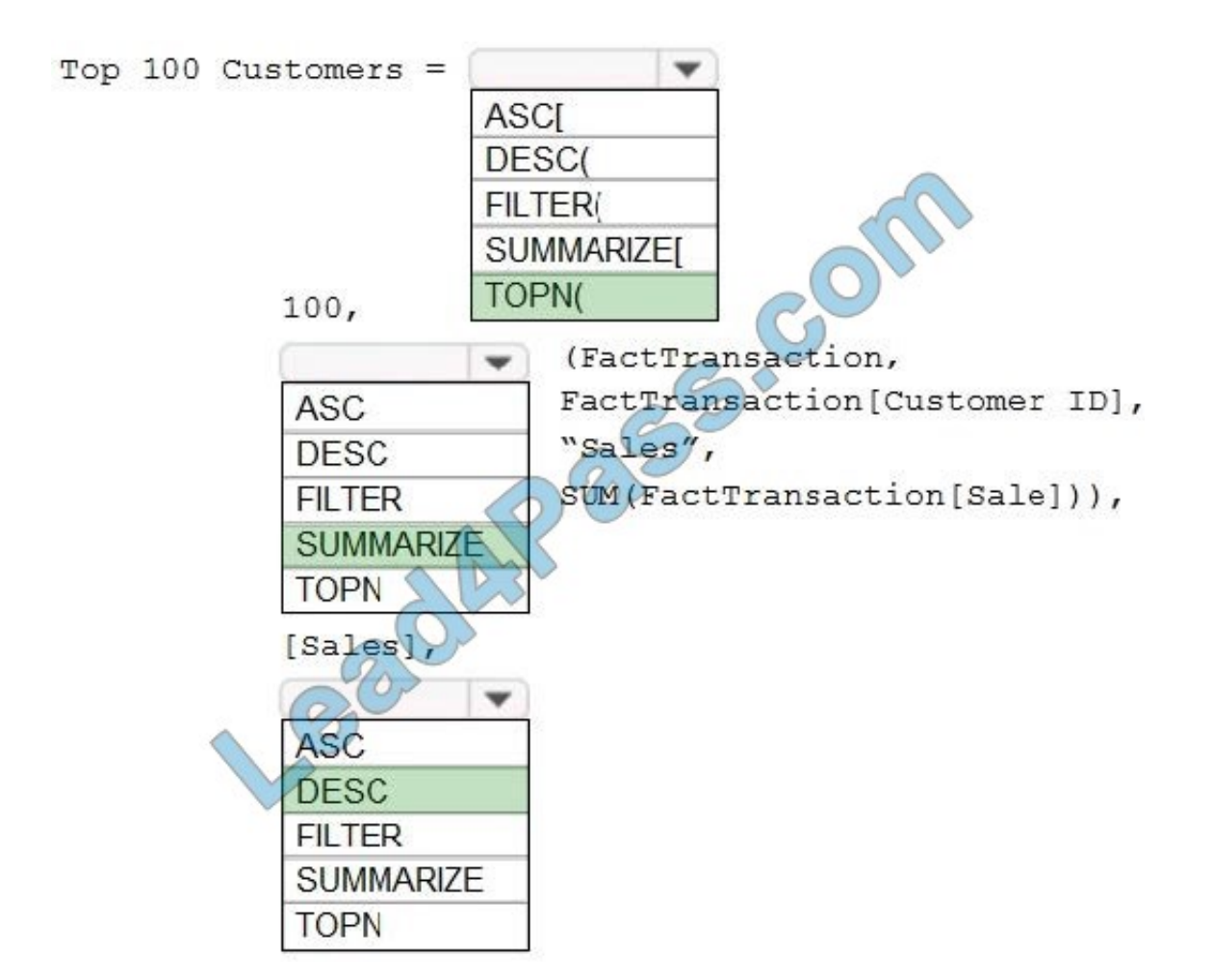

Box 1: TOPN

TOPN returns the top N rows of the specified table.

Box 2: SUMMARIZE

SUMMARIZE returns a summary table for the requested totals over a set of groups.

Box 3: DESC

Sort in descending order.

It is last in the TOPN command.

TOPN syntax:

TOPN(, , , [[, , []]...])

#### **QUESTION 6**

You have multiple dashboards.

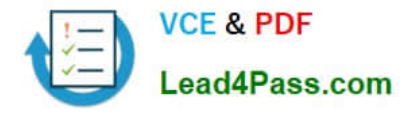

You need to ensure that when users browse the available dashboards from powerbi.com, they can see which dashboards contain Personally Identifiable Information (PII). The solution must minimize configuration effort and impact on the

dashboard design.

What should you use?

A. comments

B. tiles

C. Microsoft Information Protection sensitivity labels

D. Active Directory groups

Correct Answer: C

Explanation: Microsoft Information Protection sensitivity labels provide a simple way for your users to classify critical

content in Power BI without compromising productivity or the ability to collaborate. Sensitivity labels can be applied to datasets, reports, dashboards, and dataflows.

#### Reference:

https://docs.microsoft.com/en-us/power-bi/admin/service-security-sensitivity-label-overview

#### **QUESTION 7**

Your company has employees in 10 states.

The company recently decided to associate each state to one of the following three regions: East, West, and North.

You have a data model that contains employee information by state. The model does NOT include region information.

You have a report that shows the employees by state.

You need to view the employees by region as quickly as possible.

What should you do?

- A. Create a new aggregation that summarizes by employee.
- B. Create a new group on the state column and set the Group type to List.
- C. Create a new group on the state column and set the Group type to Bin.
- D. Create a new aggregation that summarizes by state.

Correct Answer: C

With grouping you are normally working with dimensional attributes. Here we add three new groups (East, West, and North) and add each state to the appropriate group.

Reference: https://www.mssqltips.com/sqlservertip/4720/binning-and-grouping-data-with-power-bi/

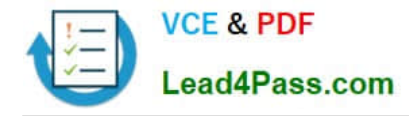

#### **QUESTION 8**

Which two types of visualizations can be used in the balance sheet reports to meet the reporting goals? Each correct answer presents part of the solution. NOTE: Each correct selection is worth one point.

A. a line chart that shows balances by quarter filtered to account categories that are long-term liabilities.

B. a clustered column chart that shows balances by date (x-axis) and account category (legend) without filters.

C. a clustered column chart that shows balances by quarter filtered to account categories that are long-term liabilities.

D. a pie chart that shows balances by account category without filters.

E. a ribbon chart that shows balances by quarter and accounts in the legend.

Correct Answer: AC

#### **QUESTION 9**

You publish a report to a workspace named Customer Services. The report identifies customers that have potential data quality issues that must be investigated by the customer services department of your company.

You need to ensure that customer service managers can create task lists in Microsoft Excel based on the data.

Which report setting should you configure?

- A. Don\\'t allow end user to save filters on this report.
- B. Change default visual interaction from cross highlighting to cross filtering.
- C. Enable the updated filter pane, and show filters in the visual header for this report.
- D. Allow users to add comments to this report.
- E. Choose the type of data you allow your end users to export.

Correct Answer: E

Explanation: https://powerbi.microsoft.com/en-us/blog/announcing-persistent-filters-in-the-service/

#### **QUESTION 10**

You have a Microsoft Power Bl dashboard.

You need to ensure that consumers of the dashboard can give you feedback that will be visible to the other consumers of the dashboard.

What should you use?

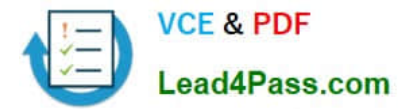

- A. Feedback
- B. Subscribe
- C. Comments
- D. Mark as favorite
- Correct Answer: C

https://docs.microsoft.com/en-us/power-bi/consumer/end-user-comment

#### **QUESTION 11**

#### DRAG DROP

You are using existing reports to build a dashboard that will be viewed frequently in portrait mode on mobile phones.

You need to build the dashboard.

Which four actions should you perform in sequence? To answer, move the appropriate actions from the list of actions to the answer area and arrange them in the correct order.

Select and Place:

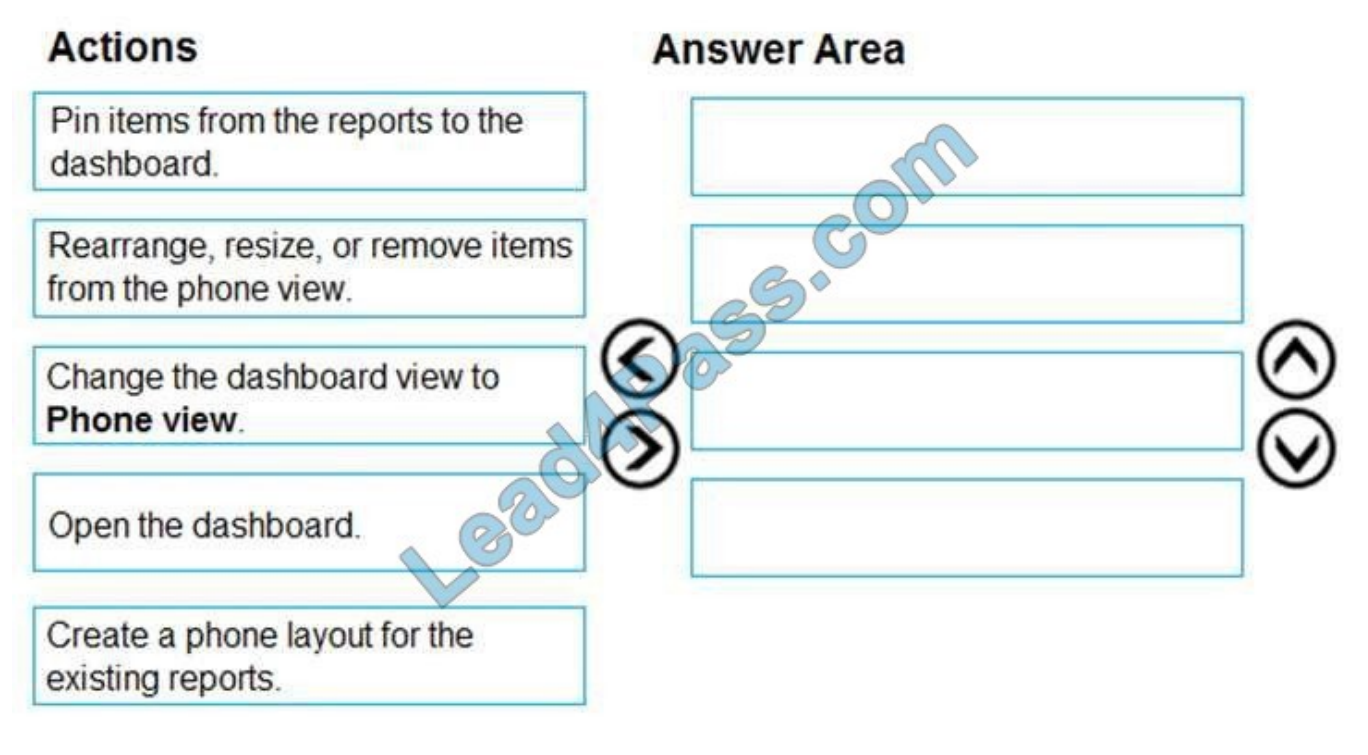

Correct Answer:

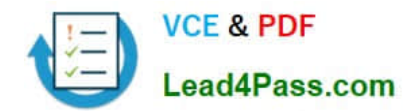

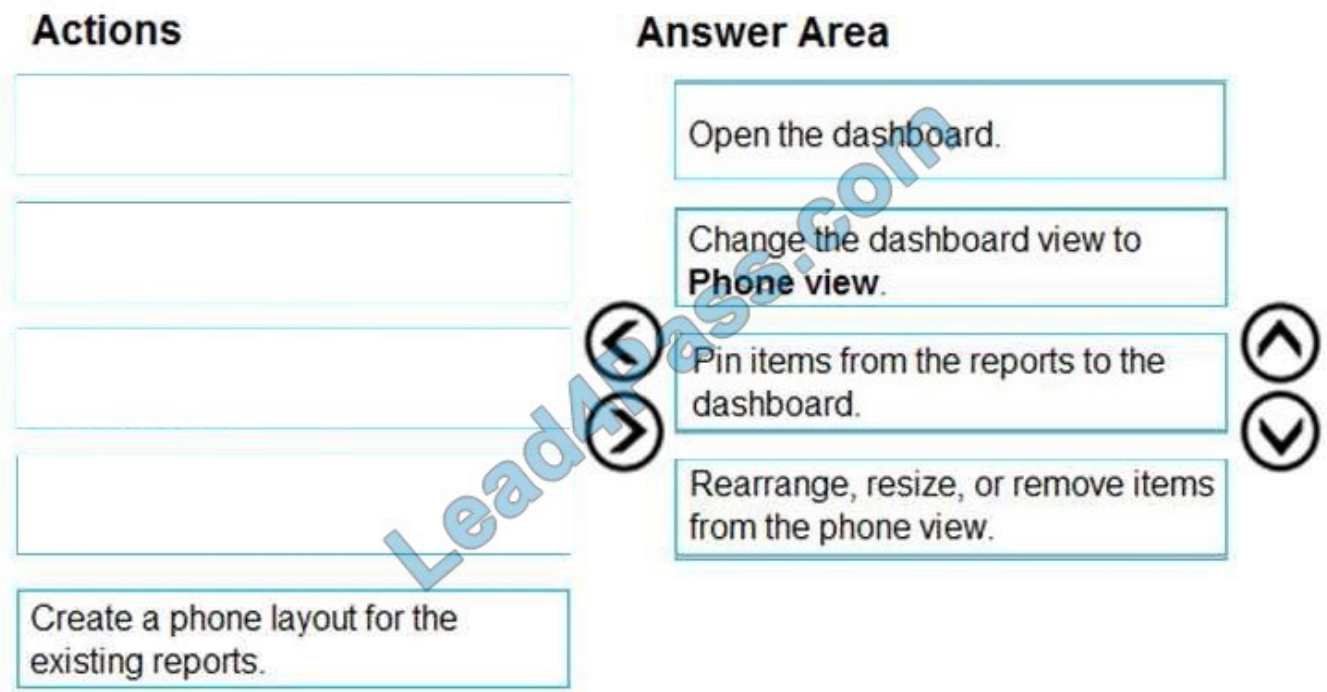

When you view dashboards in portrait mode on a phone, you notice the dashboard tiles are laid out one after another, all the same size. In the Power BI service, you can create a customized view of a dashboard, specifically for portrait mode

on phones.

Step 1: Open the Dashboard.

Step 2: Change the dashboard view to Phone view

Step 3: Pin items from the reports to the dashboard.

Step 4: Rearrange, resize, or remote items from the Phone view.

Create a phone view of a dashboard

1.

In the Power BI service, open a dashboard (Step 1)

2.

Select the arrow next to Web view in the upper-right corner > select Phone view. (Step2)

The phone dashboard edit view opens. Here you can unpin, resize, and rearrange tiles to fit the phone view. The web version of the dashboard doesn\\'t change.

3.

Select a tile to drag, resize, or unpin it. You notice the other tiles move out of the way as you drag a tile. The unpinned tiles go in the Unpinned tiles pane, where they stay unless you add them back.

4.

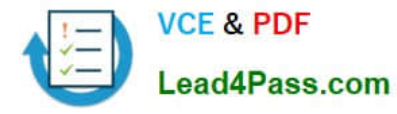

If you change your mind, select Reset tiles to put them back in the size and order they were before.

5.

 When you\\'re satisfied with the phone dashboard layout, select the arrow next to Phone view in the upper-right corner > select Web view.

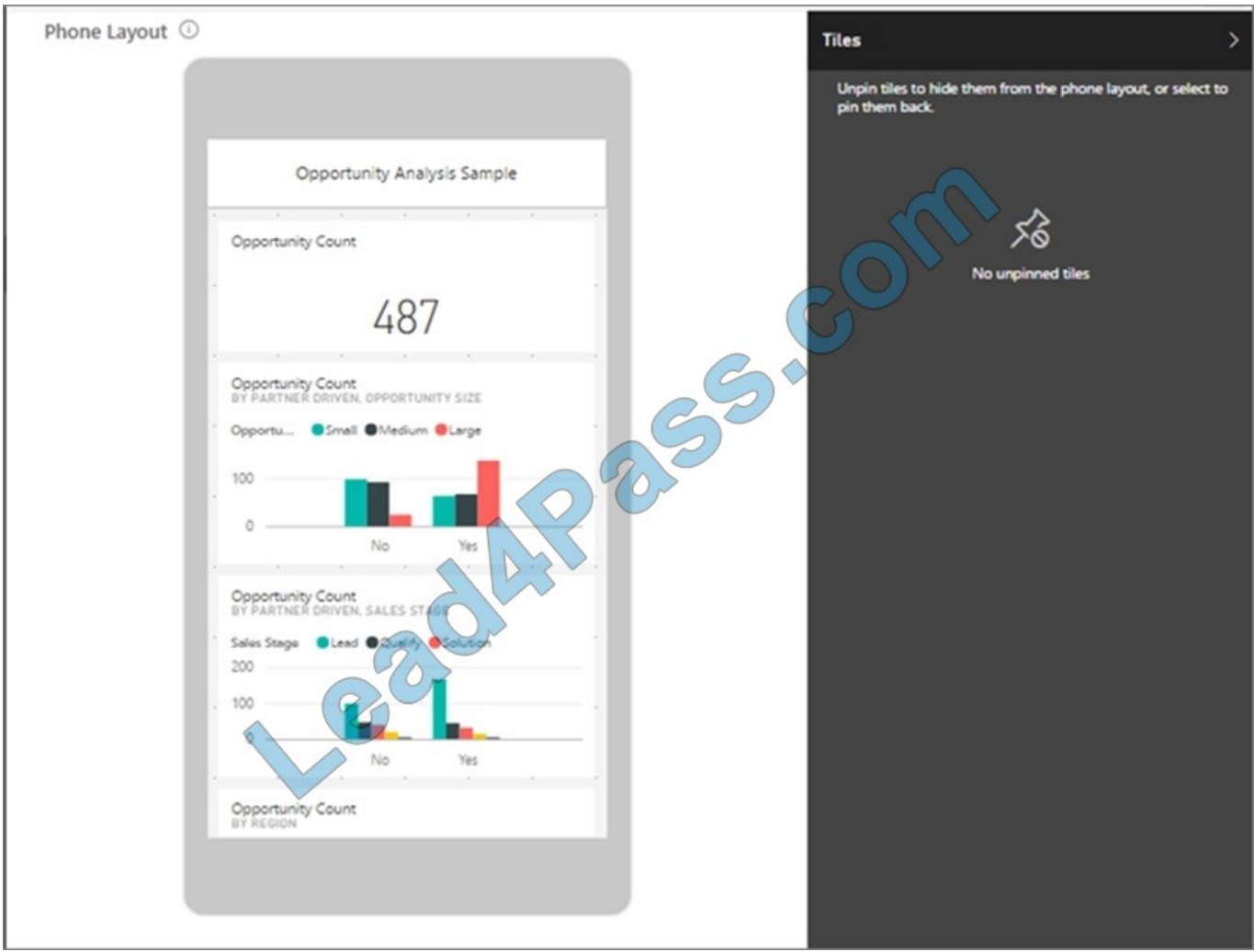

Power BI saves the phone layout automatically.

#### **QUESTION 12**

#### DRAG DROP

You have a query named Customer that imports CSV files from a data lake. The query contains 500 rows as shown in the exhibit. (Click the Exhibit tab.)

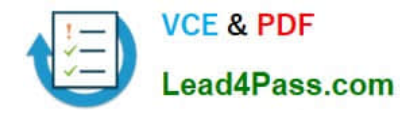

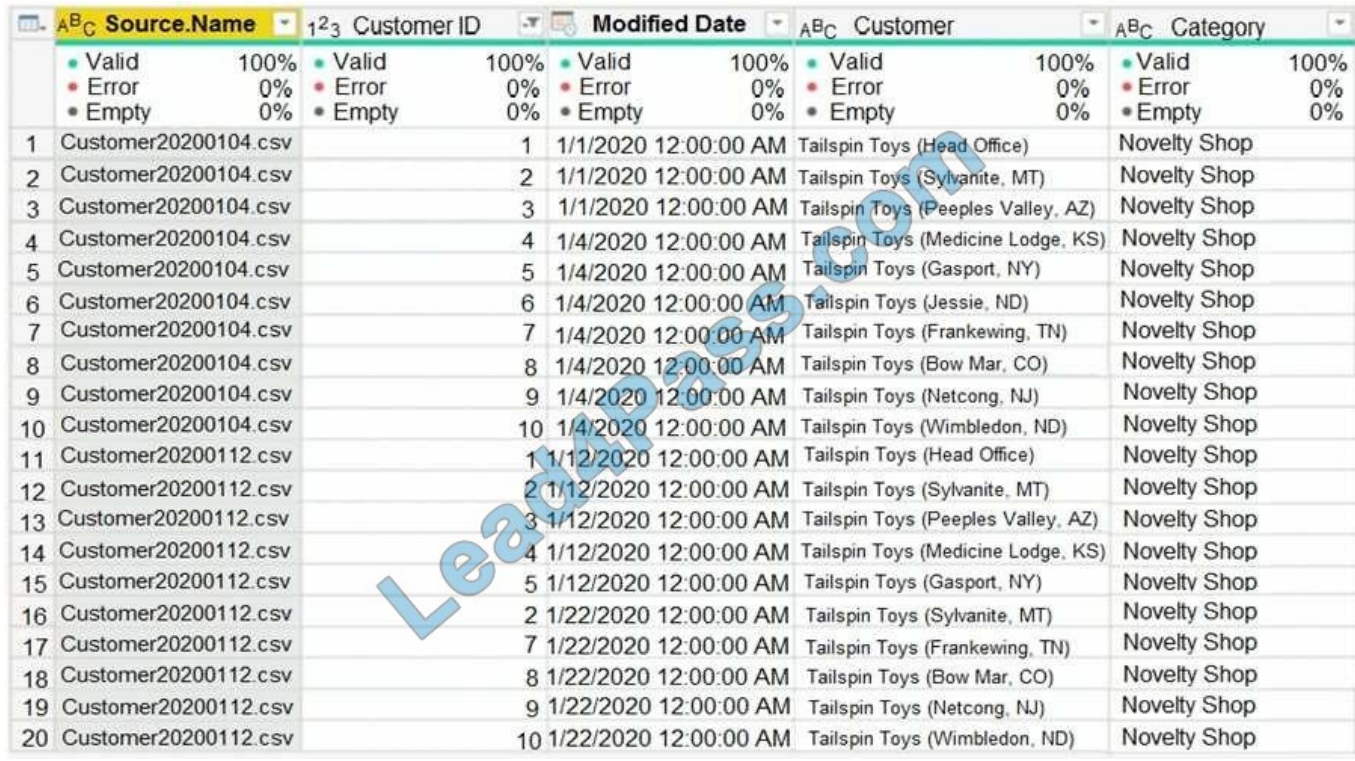

Each file contains deltas of any new or modified rows from each load to the data lake.

Multiple files can have the same customer ID.

You need to keep only the last modified row for each customer ID.

Which three actions should you perform in sequence? To answer, move the appropriate actions from the list of actions to the answer area and arrange them in the correct order.

Select and Place:

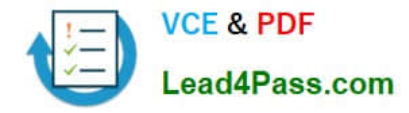

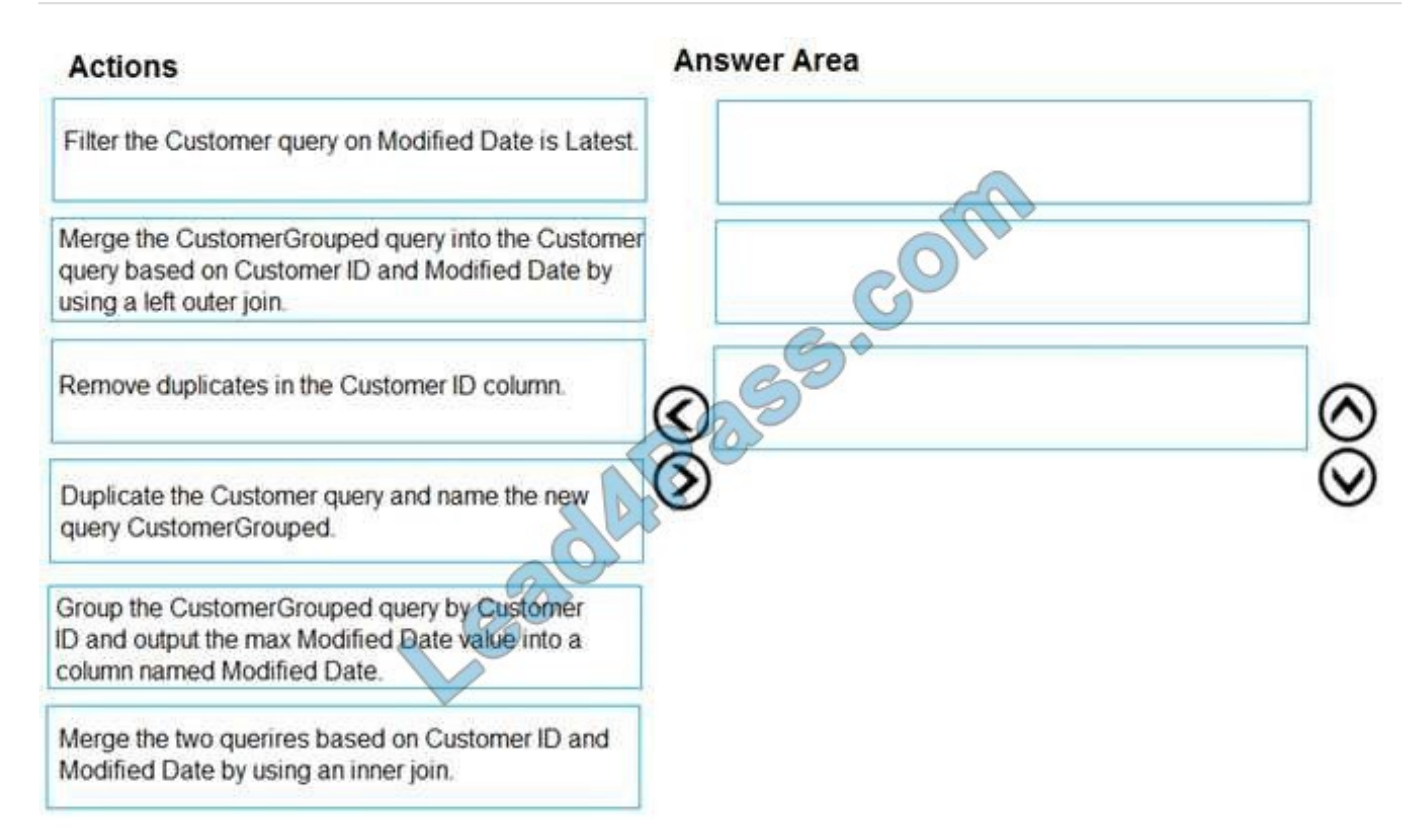

#### Correct Answer:

#### **Actions**

#### **Answer Area**

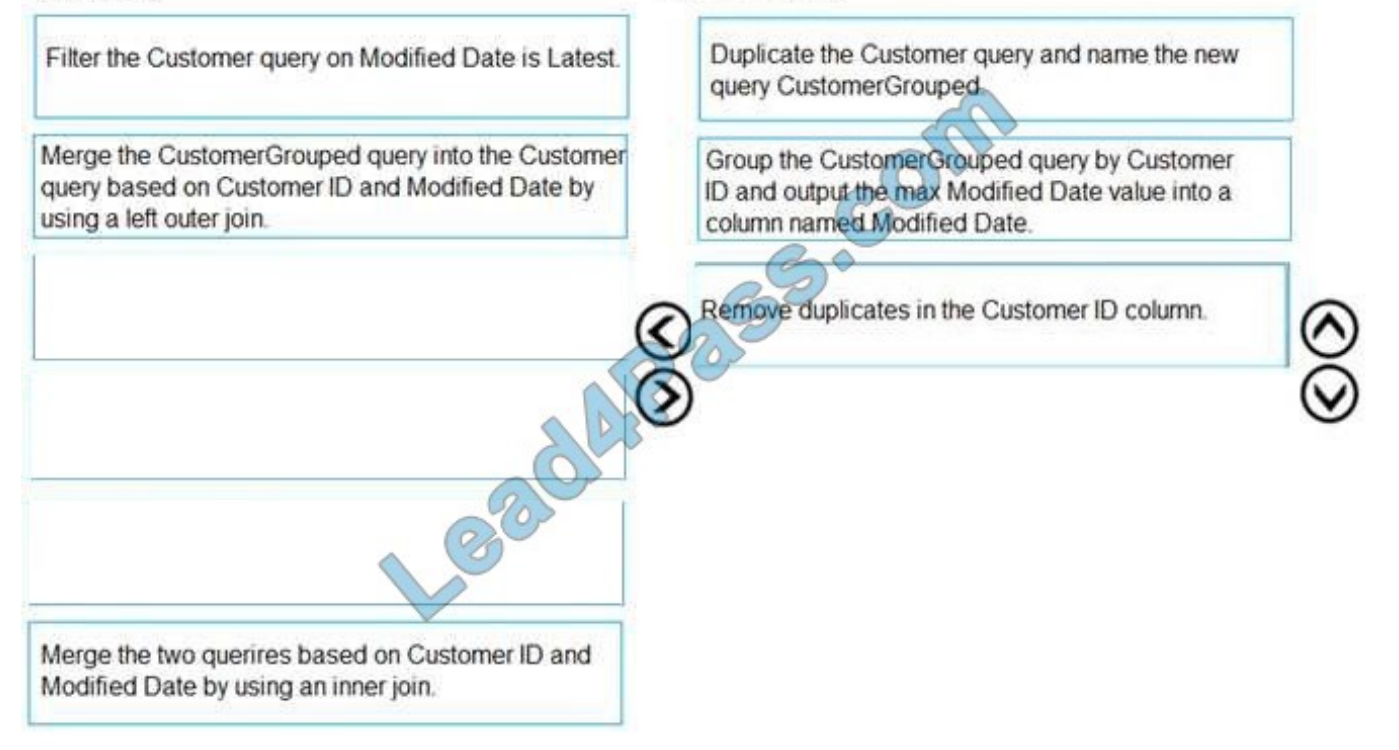

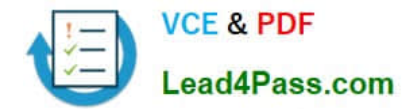

#### **QUESTION 13**

You need to create a visualization that compares revenue and cost over time. Which type of visualization should you use?

- A. stacked area chart
- B. donut chart
- C. line chart
- D. waterfall chart

Correct Answer: C

A line chart or line graph displays the evolution of one or several numeric variables. Data points are connected by straight line segments. A line chart is often used to visualize a trend in data over intervals of time ?a time series ?thus the line is often drawn chronologically.

Popularity of American names in the previous 30 years Number of babies born **MARRIED** 40000 name Ashley Helen Patricia 20000  $\mathbf{0}$ 1880 1920 1960 2000 year

#### Reference: https://www.data-to-viz.com/graph/line.html

[DA-100 PDF Dumps](https://www.lead4pass.com/da-100.html) [DA-100 Practice Test](https://www.lead4pass.com/da-100.html) [DA-100 Braindumps](https://www.lead4pass.com/da-100.html)

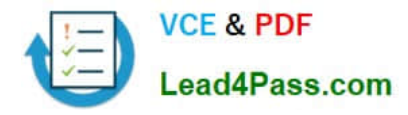

To Read the Whole Q&As, please purchase the Complete Version from Our website.

# **Try our product !**

100% Guaranteed Success 100% Money Back Guarantee 365 Days Free Update Instant Download After Purchase 24x7 Customer Support Average 99.9% Success Rate More than 800,000 Satisfied Customers Worldwide Multi-Platform capabilities - Windows, Mac, Android, iPhone, iPod, iPad, Kindle

We provide exam PDF and VCE of Cisco, Microsoft, IBM, CompTIA, Oracle and other IT Certifications. You can view Vendor list of All Certification Exams offered:

#### https://www.lead4pass.com/allproducts

### **Need Help**

Please provide as much detail as possible so we can best assist you. To update a previously submitted ticket:

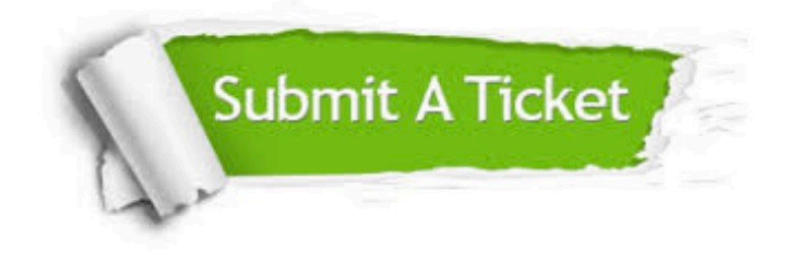

#### **One Year Free Update**

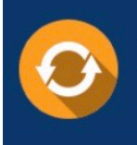

Free update is available within One fear after your purchase. After One Year, you will get 50% discounts for updating. And we are proud to .<br>poast a 24/7 efficient Customer Support system via Email

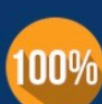

**Money Back Guarantee** To ensure that you are spending on

quality products, we provide 100% money back guarantee for 30 days from the date of purchase

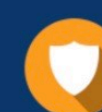

#### **Security & Privacy**

We respect customer privacy. We use McAfee's security service to provide you with utmost security for vour personal information & peace of mind.

Any charges made through this site will appear as Global Simulators Limited. All trademarks are the property of their respective owners. Copyright © lead4pass, All Rights Reserved.